## ACCESO A GEISER

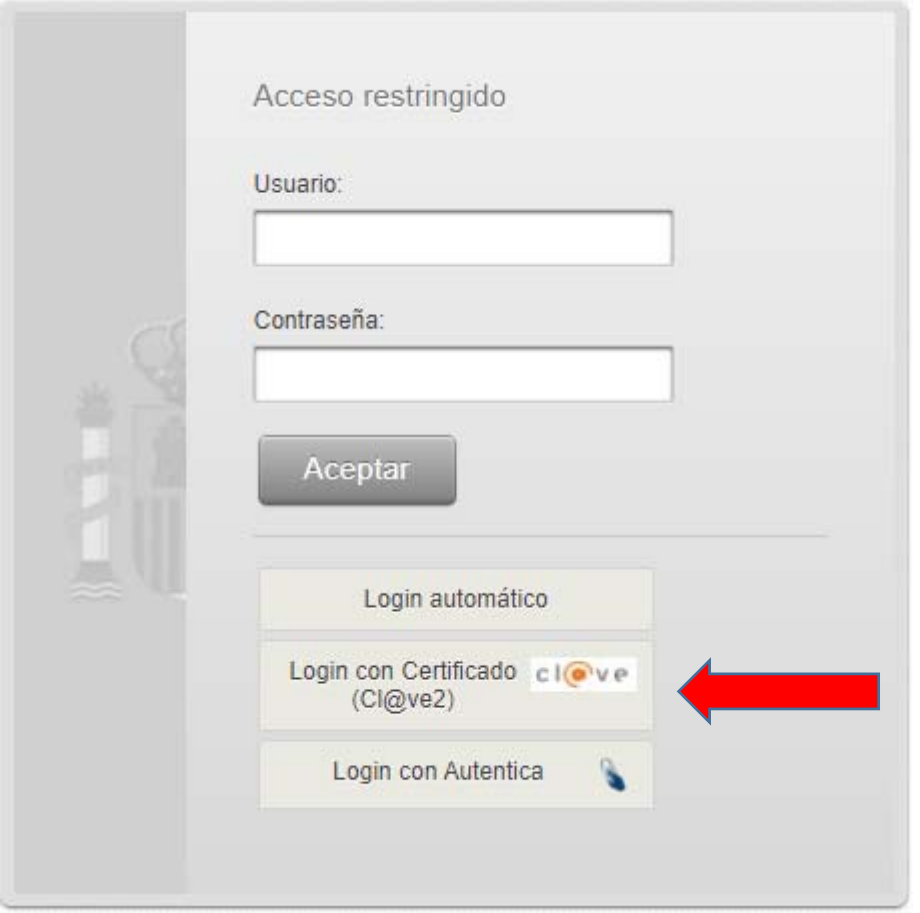

## **Pulsamos en Login con Certificado, después click en "Clave" y aceptamos el certificado que se mostrará.**

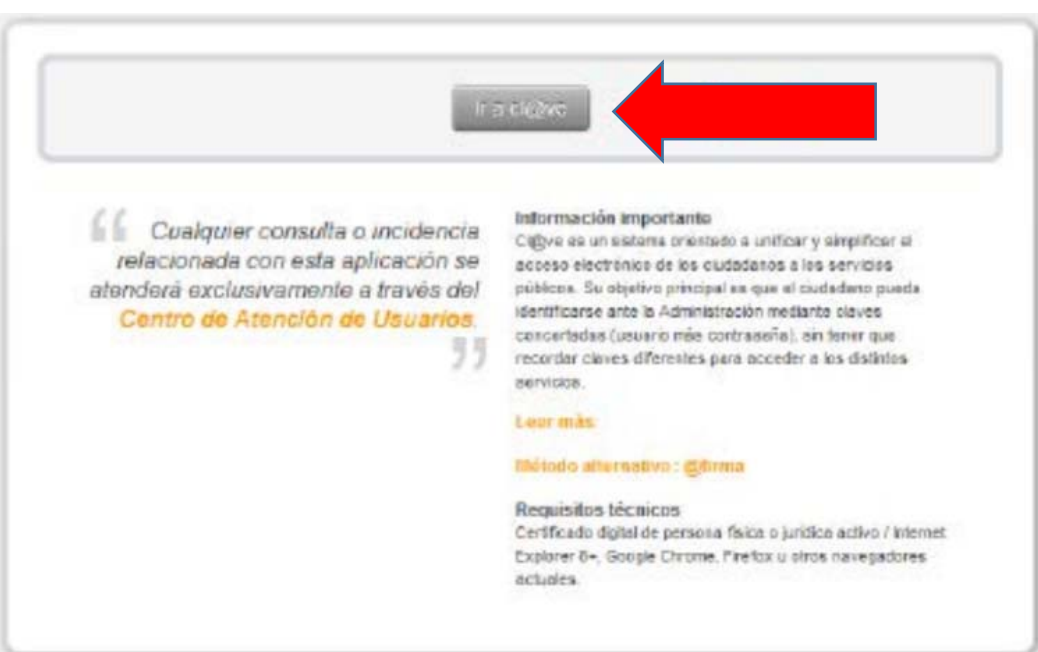

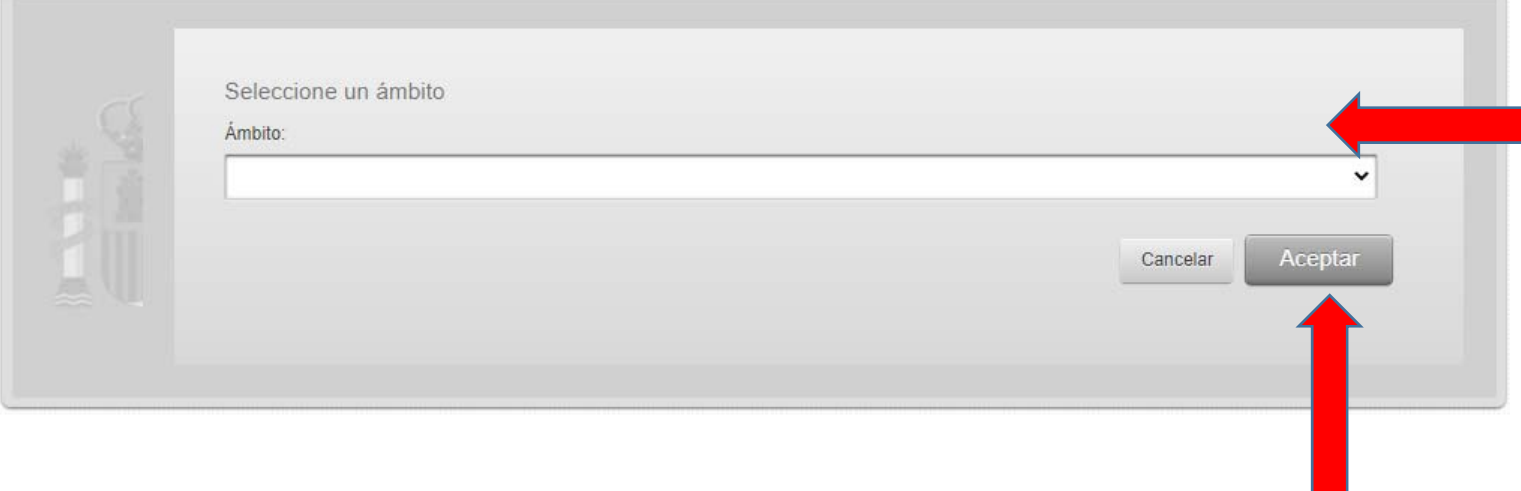

## **Buscamos nuestro ámbito y aceptamos**

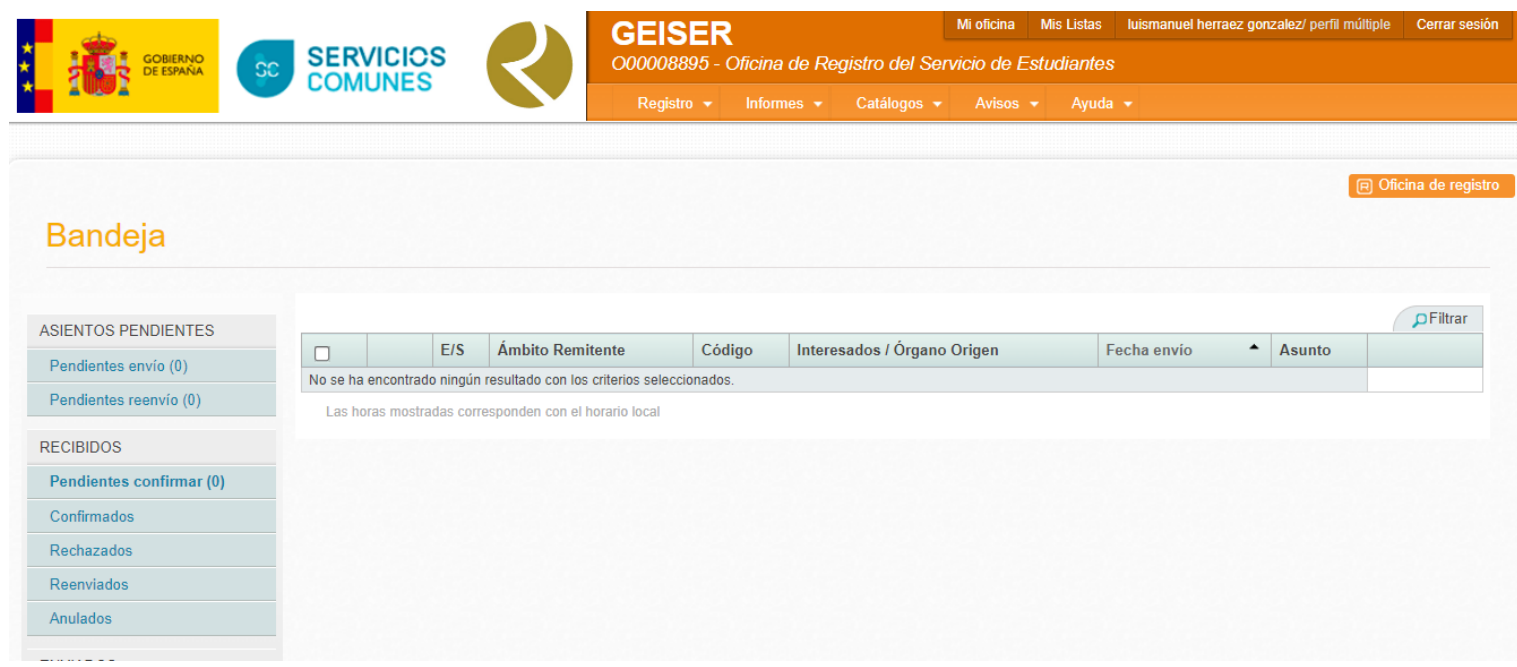

**Se nos mostrará la bandeja completa de nuestra Unidad Tramitadora (aunque en esta pantalla es el Registro de Estudiantes que no es tal unidad). Ahí tendremos acceso a los asientos pendientes, recibidos…**